## МУНИЦИПАЛЬНОЕ БЮДЖЕТНОЕ ОБЩЕОБРАЗОВАТЕЛЬНОЕ УЧРЕЖДЕНИЕ «МОЖГИНСКАЯ СРЕДНЯЯ ОБЩЕОБРАЗОВАТЕЛЬНАЯ ШКОЛА»

МУНИЦИПАЛЬНОЕ БОЩЕОБРАЗОВАТЕЛЬНОЕ ОБЩЕОБРАЗОВАТЕЛЬНОЕ ОБЩЕОБРАЗОВАТЕЛЬНОЕ УЧРЕЖДЕНИЕ УЧРЕЖДЕНИЕ УЧРЕЖДЕНИЕ УЧР<br>Новой совмести происходительное учреждение учреждение учреждения учреждения учреждения учреждения учреждения у

принято

на педагогическом совете протокол № 1 от 30.08.2023 г.

с учетом мнения Родительского комитета МБОУ «Можгинская СОШ» протокол № 1 от 30.08.2023 г.

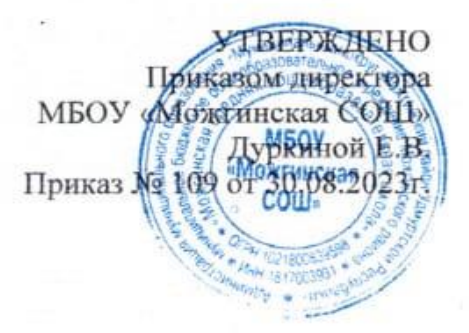

Дополнительная общеобразовательная общеразвивающая программа технической направленности **«ИКТешка».**

> Возраст обучающихся: 7 - 8 лет. Срок реализации: 1 год.

> > Автор-составитель: Щербакова Элла Викторовна, педагог дополнительного образования

с. Можга, 2023 год

## **Раздел 1. Комплекс основных характеристик дополнительной общеобразовательной общеразвивающей программы**

#### **1.1 Пояснительная записка.**

Дополнительная общеобразовательная общеразвивающая программа «Акварельные истории» разработана в соответствии с требованиями нормативных документов и на основании Положения о дополнительной общеобразовательной общеразвивающей программе (утверждено приказом директора МБОУ «Можгинская СОШ» от «30».08.2023 г. № 109-ОД)

#### **Направленность программы** – техническая.

**Актуальность программы.** Компьютерная грамотность нужна любому современному человеку, компьютер используется в самых разных областях: обучение, развлечение, работа, общение и т.д. Чтобы приобрести навыки работы на компьютере, необходимы начальные, базовые знания. Без них любой пользователь персонального компьютера будет чувствовать себя неуверенно, пытаться выполнять действия наугад. Работа такого пользователя очень часто является непродуктивной и приводит к ошибкам.

Ребенок в современном информационном обществе должен уметь работать на компьютере, находить нужную информацию в различных информационных источниках (электронных энциклопедиях, Интернете), обрабатывать ее и использовать приобретенные знания и навыки в жизни.

Учащиеся младших классов проявляют интерес к работе на компьютере и обладают психологической готовностью к активной встрече с ним. Общение с компьютером увеличивает потребность в приобретении знаний, продолжении образования.

Дополнительная образовательная программа «ИКТешка» основана на знакомстве и расширении знаний работы на компьютере, направлена на формирование начальных навыков общения с компьютером, усвоения базового уровня работы на компьютере.

Программа опирается на возрастные возможности и образовательные потребности учащихся младшего звена, специфику развития их мышления, внимания. Программа ориентирована на развитие логического и комбинаторного мышления; развитие навыков работы с компьютером (восприятие информации с экрана, её анализ, управление мышью и клавиатурой); формирование понятий информации, знакомство с функциональной структурой компьютера и его основными устройствами. Знакомство с основными приёмами работы в среде Windows, с графическим редактором Paint, созданием и редактированием графических изображений.

Программа является пропедевтикой к изучению в основной школе учебного предмета «Информатика», на котором в дальнейшем обучающиеся раскроют ещё более удивительные возможности компьютера.

**Отличительной особенностью** данной программы от уже существующих дополнительных образовательных программ является то, что в рамках этого курса дети учатся осваивать азы компьютерной грамотности.

Работа с компьютерной графикой – одно из самых популярных направлений использования персонального компьютера. Диапазон применения компьютерной графики весьма широк – от создания простых рисунков до телевизионной рекламы и спецэффектов в кино, компьютерного проектирования в машиностроении и фундаментальных научных исследований. Работа в графическом редакторе выявляет уровень развития образного мышления и помогает его совершенствованию. Графические редакторы позволяют легко строить сложные геометрические объекты, изучать их преобразования (растяжение, сжатие, сдвиг, поворот, отображение), строить произвольные проекции. Все это способствует развитию у обучаемых пространственного воображения. Универсальность современных графических редакторов делает их вполне уместными для компьютерного проектирования в различных жизненных ситуациях.

Для подготовки каждого, на первый взгляд простого рисунка в среде графического редактора *Paint* учащийся должен овладеть основными навыками работы в графическом

редакторе, разработать алгоритм "вырисовывания" предложенного рисунка. После выполнения задания ведется групповое обсуждение, при котором каждый учащийся сможет дополнить свои знания, будут предотвращены ошибки, оказана помощь слабым ученикам. Завершительным этапом становится защита проекта (оценивание внешнего вида проектной работы, уровня творчества), выделение лучших работ, подведение итогов выполнения проекта.

При обучении детей работе с графическим редактором Paint предлагаются следующие задания: оговаривается тема рисунка, который они должны создать, проговариваются приемы, инструменты для проведения работы.

*Уровень сложности программы* - стартовый.

**Адресат программы.** Программа рассчитана на учащихся 7-8 лет. Срок реализации программы – 1 год. Набор учащихся в объединение осуществляется на основании заявления родителей (законных представителей). В объединение принимаются все желающие. Образовательный процесс строится в соответствии с возрастными, психологическими возможностями и особенностями учащихся. Возможно обучение детей с ограниченными возможностями здоровья/детей-инвалидов.

**Форма обучения** – очная.

**Объем программы** – 36 часов.

**Срок освоения** – 9 месяцев.

**Режим занятий** – занятия проходят один раз в неделю по 1 часу, продолжительность занятии 45 минут.

Формы занятий: коллективная, групповая, индивидуальная

#### **1.2. Цель и задачи программы:**

**Цель программы:** Формирование основ информационно-коммуникационной компетентности *(*овладение младшими школьниками навыками работы на компьютере, умением работать с различными видами информации и освоение основ проектно-творческой деятельности).

## **Задачи программы:**

- сформировать общеучебные и общекультурные навыки работы с информацией *(формирование умений грамотно пользоваться источниками информации, правильно организовать информационный процесс).*
- научить учащихся работать с инструментами графического редактора Paint.

#### **1.3. Содержание программы:**

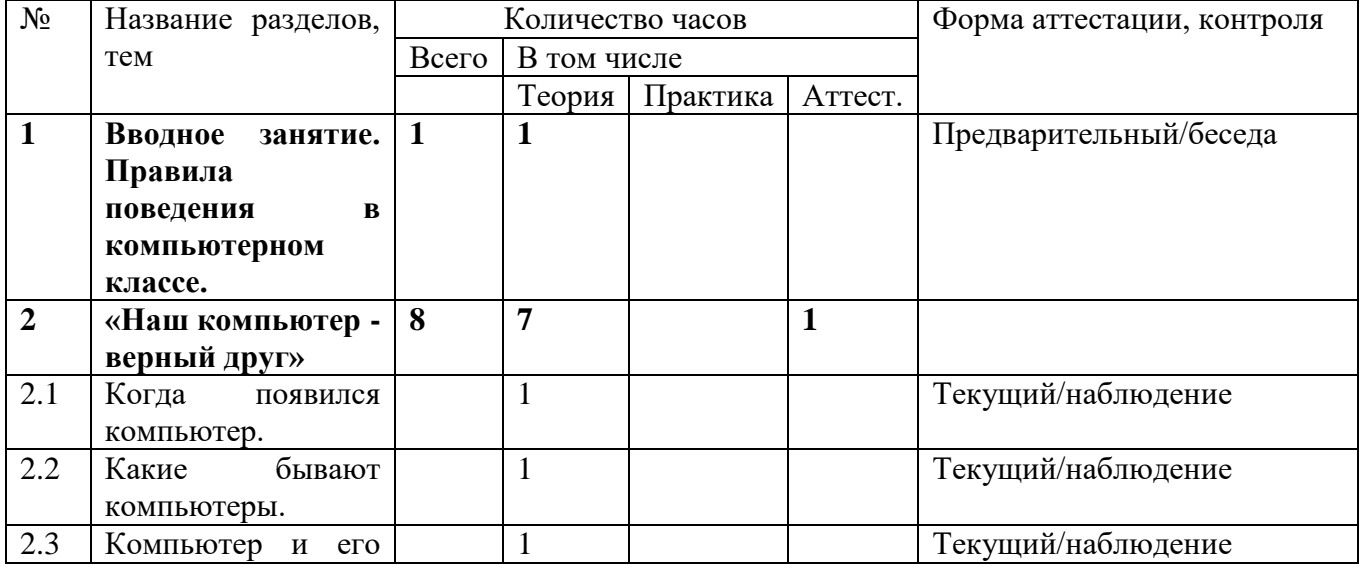

#### **Учебный план**

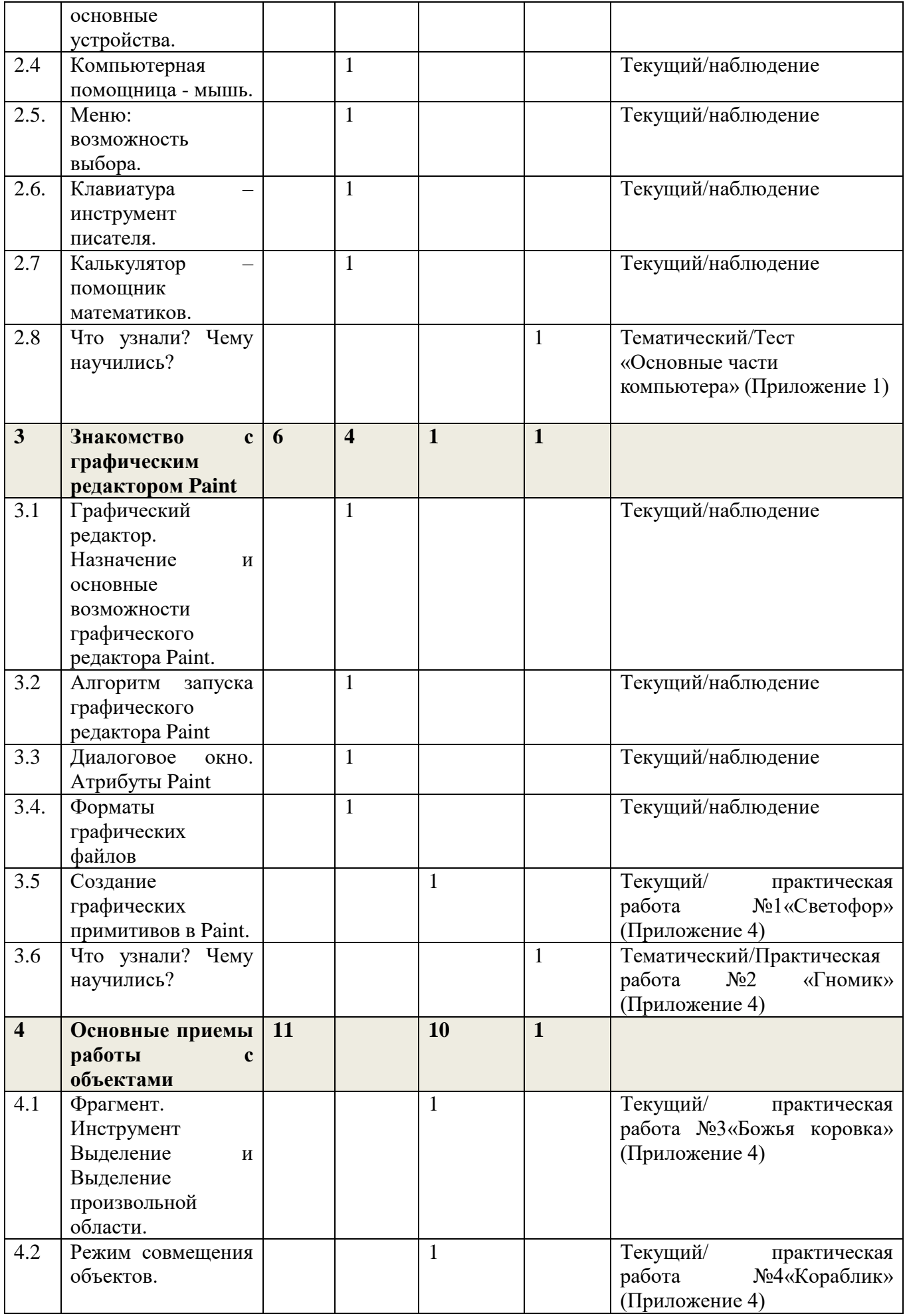

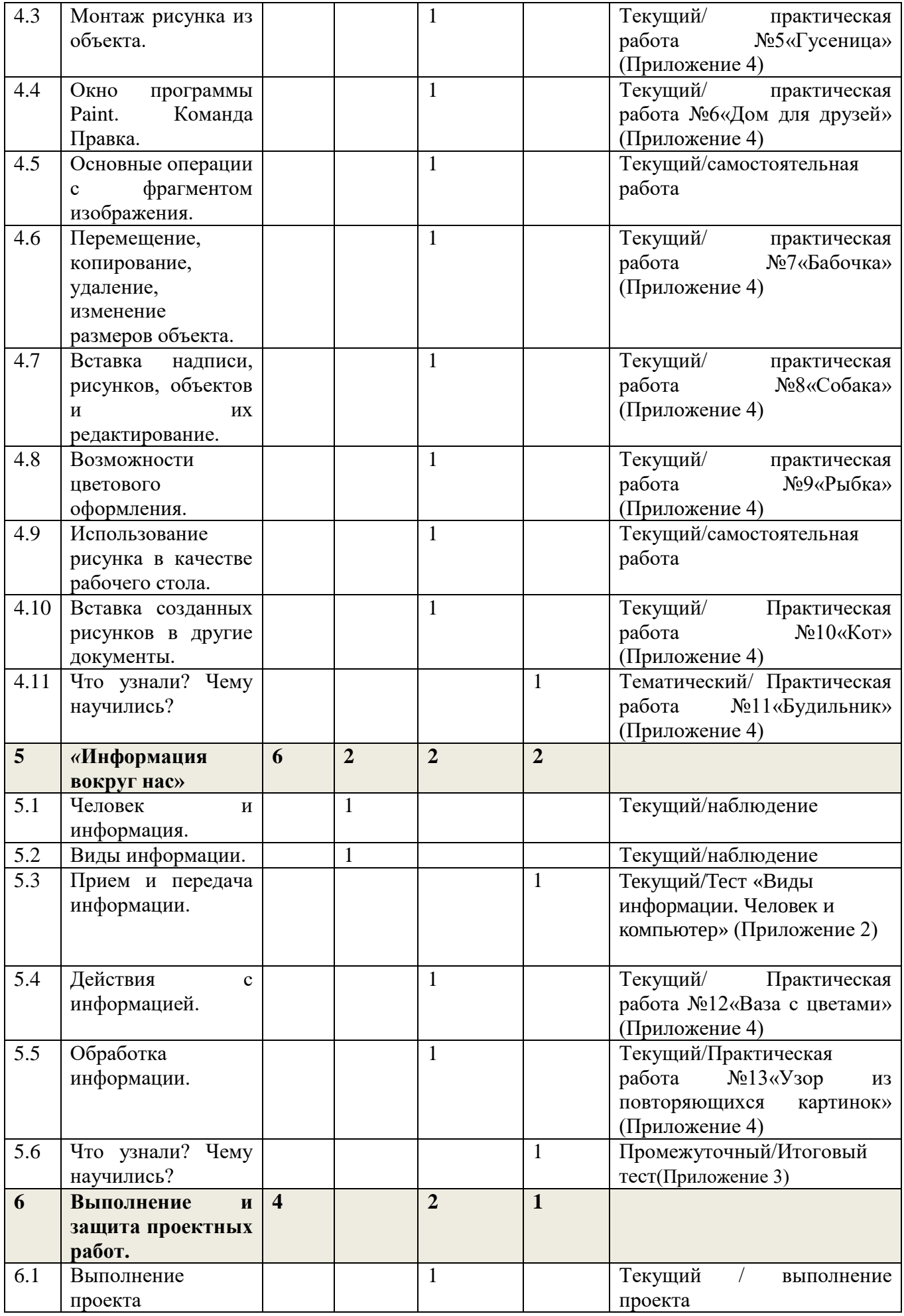

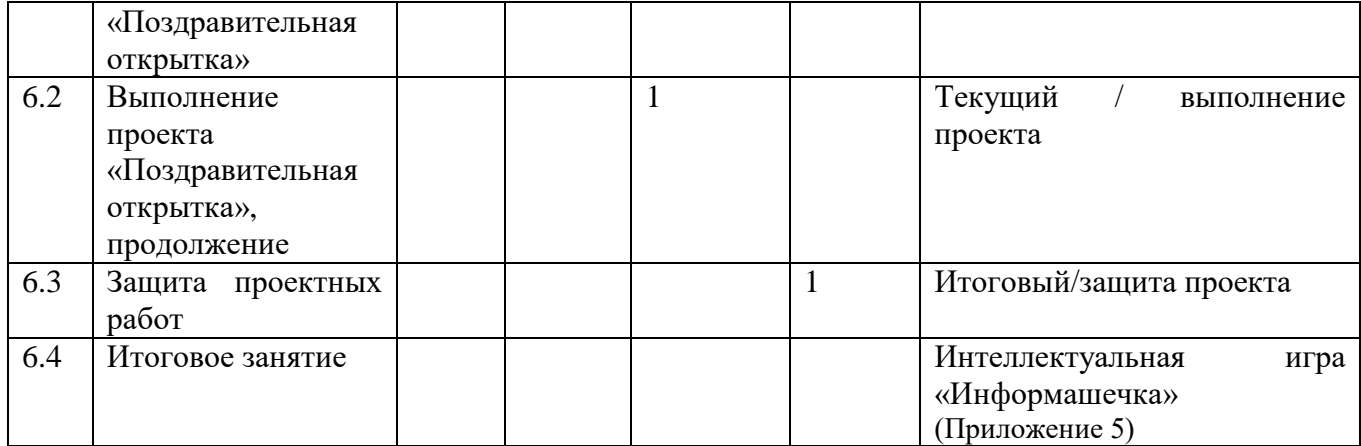

#### **Содержание учебного плана:**

Раздел 1*. Вводное занятие. Знакомство с детьми. 1 ч.*

Знакомство с ТБ при работе в компьютерном классе. Правила поведения в компьютерном классе. Права и обязанности учащихся кружка. Задачи кружка. Организационные вопросы.

*Практика:* Знакомство с учениками.

#### Раздел 2. *«Наш компьютер – верный друг». 8 ч*

История появления компьютера, виды компьютеров, устройство компьютера.

Основные определения (клавиатура, мышь т.д.), основных клавиш, основных действий при работе мышкой. Объекты Рабочего стола.

*Практика:* умение включать и выключать компьютер, работать с мышкой и клавиатурой. Использование меню для выбора элементов. Запуск стандартных программ из Главного меню. Знакомство с алфавитно - цифровыми и служебными клавишами. Выполнение арифметических действий на Калькуляторе.

*Аттестация/контроль:* Тест «Основные части компьютера»

#### Раздел 3. *Знакомство с графическим редактором Paint.* 6 ч.

Графический редактор Paint. Назначение и основные возможности графического редактора Paint. Алгоритм запуска графического редактора Paint. Интерфейс программы Paint (рабочее окно программы, панель инструментов, палитра). Простейшие компьютерные рисунки.

*Практика:* уметь пользоваться инструментами, запуск графического редактора Paint. открывать графический редактор Paint, создавать графические примитивы в Paint.

*Аттестация/контроль:* Практическое задание «Теремок»

#### Раздел 4. *Основные приемы работы с объектами.11 ч.*

Фрагмент. Инструмент Выделение и Выделение произвольной области. Режим совмещения объектов. Монтаж рисунка из объекта. Окно программы Paint. Команда Правка. Палитра. Сочетание цветов. Фоновый цвет. Цвет контура. Цвет заполнения. Диалоговое окно «Изменение палитры». Инструмент выбор цветов. Инструмент Ластик. Фрагмент. Инструмент Выделение и Выделение произвольной области. Режим совмещения объектов.

*Практика:* Работа в программе Paint. Основные операции с фрагментом изображения. Изменение размера рисунка. Сохранение рисунка. Операции с цветом. Выбор фрагмента изображения. Монтаж рисунка из объектов. Операции с изображением: Перемещение, копирование, удаление, изменение размеров, вставка надписи, ставка рисунков, объектов и их редактирование. Возможности цветового оформления. Использование рисунка в качестве фона рабочего стола. Вставка созданных рисунков в другие документы. Симметрия, наклон и инверсия объектов. Рисование с помощью мозаики.

*Аттестация/контроль:* Практическая работа «Часики-ребус».

#### Раздел 5. *«Информация вокруг нас». 6 ч.*

Понятие «информация», виды информации, способы представления информации. Суждение истинное и ложное. Понятие «множество».

*Практика:* уметь отличать истинное суждение от ложного, сравнивать множества.

*Аттестация/контроль:* Тест «Виды информации. Человек и компьютер». Итоговый тест.

#### Раздел 6. *Выполнение и защита проектных работ.4 ч.*

Выполнение и защита проектных работ для проверки знаний, умений и навыков, приобретённых в течение учебного года. Основные понятия, ТБ при работе с компьютером. Проект и основные этапы его разработки. Требования по защите проектной работы.

*Практика:* уметь применять полученные знания на практике. Создание проектной работы в программе Paint.

*Аттестация/контроль:* Защита проектной работы. Интеллектуальная игра «Информашечка».

В процессе реализации дополнительной образовательной программы «ИКТешка» воспитанники знакомятся с множеством понятий.

#### *Ключевые понятия*

*Компьютер –* это электронная машина для обработки информации.

*Информатика –* это наука об информации, аппаратных и программных средствах компьютера, информационных и коммуникационных технологиях.

*Информация –* это сведения об окружающем нас мире.

*Клавиатура –* это устройство, позволяющее вводить в компьютер тексты, знаки и управлять работой компьютера.

*Компьютерная мышь –* это устройство, позволяющее вводить в компьютер команды.

*Рабочий стол –* область экрана, на которой отображаются окна, значки и меню.

*Компьютерное меню -* это список команд, которые можно выполнять.

*Компьютерное окно –* это ограниченное рамкой пространство экрана для размещения компьютерных объектов и выполнения действий с ними.

*Фрагмент текста/рисунка –* это выделенная часть текста/рисунка.

*Активное окно –* это окно, в котором в данный момент ведётся работа.

*Алгоритм -* последовательность действий, направленных на решение какой-либо задачи.

#### **1.4. Планируемые результаты.**

Реализация программы обеспечивает достижение учащимися личностных, метапредметных и предметных результатов.

*Личностные* 

- положительная мотивация и познавательный интерес к изучению ИКТ;
- способность к самооценке;
- начальные навыки сотрудничества в разных ситуациях;

*Метапредметные* 

*Познавательные* 

- начало формирования навыка поиска необходимой информации для выполнения учебных заданий;
- сбор информации;
- обработка информации (*с помощью ИКТ);*
- анализ информации;
- передача информации (устным, письменным, цифровым способами);
- самостоятельно выделять и формулировать познавательную цель;
- использовать общие приёмы решения задач;
- контролировать и оценивать процесс и результат деятельности;
- моделировать, т.е. выделять и обобщенно фиксировать группы существенных признаков объектов с целью решения конкретных задач.
- подведение под понятие на основе распознавания объектов, выделения существенных признаков;
- синтез;
- сравнение;
- классификация по заданным критериям;
- установление аналогий;
- построение рассуждения.

*Регулятивные*

- начальные навыки умения формулировать и удерживать учебную задачу;
- преобразовывать практическую задачу в познавательную;
- ставить новые учебные задачи в сотрудничестве с учителем;
- выбирать действия в соответствии с поставленной задачей и условиями её реализации;
- умение выполнять учебные действия в устной форме;
- использовать речь для регуляции своего действия;
- сличать способ действия и его результат с заданным эталоном с целью обнаружения отклонений и отличий от эталона;
- адекватно воспринимать предложения учителей, товарищей, родителей и других людей по исправлению допущенных ошибок;

*Коммуникативные* 

- работать в группе, учитывать мнения партнеров, отличные от собственных;
- ставить вопросы;
- обращаться за помощью;
- формулировать свои затруднения;
- предлагать помощь и сотрудничество;
- договариваться о распределении функций и ролей в совместной деятельности;
- слушать собеседника;
- договариваться и приходить к общему решению;
- формулировать собственное мнение и позицию;
- осуществлять взаимный контроль;
- адекватно оценивать собственное поведение и поведение окружающих.

*Предметные результаты:*

Владеть понятиями информация, виды информации, способы представления и передачи информации; понятием множества, моделирование, конструирование;

Выполнять основные действия работы с мышкой; включать и выключать компьютер; владеть клавиатурой;

Создавать простейшие компьютерные рисунки в графическом редакторе Paint.

## **Раздел 2. Комплекс организационно-педагогических условий**

### **2.1. Календарный учебный график на 2023-2024 учебный год**

**Основание для разработки:** Закон № 273-ФЗ от 29.12.2012г. «Об образовании в Российской

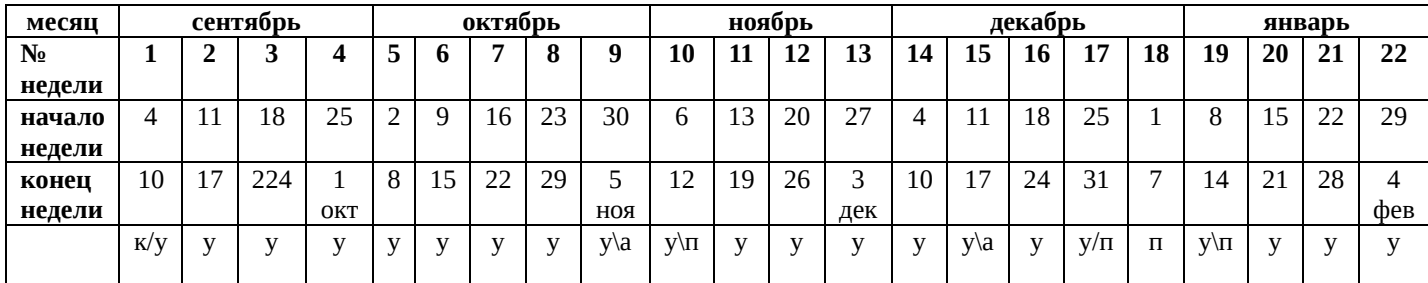

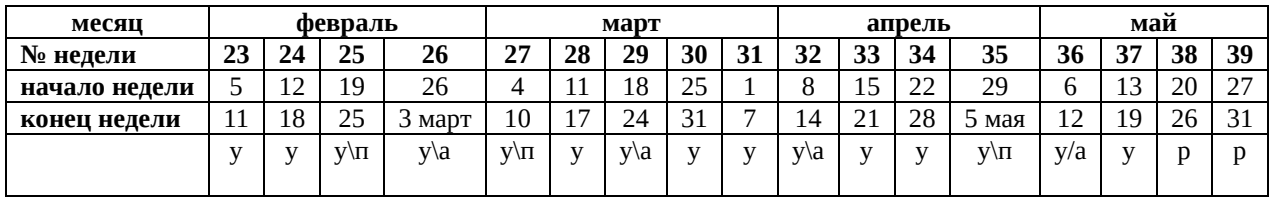

#### **Учебных недель – 36**

Праздничные дни: 6 ноября, 1-8 января, 23 февраля, 8 марта, 1-3 мая, 9 мая

**Условные обозначения**: **у** – учебный год; **к** – комплектование групп; **а** – аттестация; **п** – праздничные дни; **р** – резервное время для 100 % выполнения дополнительной общеобразовательной общеразвивающей программы. В период осенних и весенних каникул занятия проводятся по расписанию.

#### **2.2 Условия реализации программы**

Программа реализуется на базе МБОУ «Можгинская СОШ». Кабинет: соответствует санитарно-гигиеническим нормам освещения и температурного режима, противопожарным требованиям, оснащен мебелью, компьютерным оборудованием.

Оборудование: столы для теоретических и практических занятий, стулья.

Технические ресурсы: компьютеры, проектор, принтер, клавиатура, мышь.

В процессе реализации программы планируется в полной мере задействовать возможности цифрового учебного оборудования составляющей комплекта Центра образования естественно-научной и технологической направленностей «Точка роста» МБОУ «Можгинская СОШ».

*Кадровое обеспечение*: педагог дополнительного образования, имеющий высшее педагогическое образование; образование соответствует профилю программы.

#### 2**.3 Формы аттестации**

Контроль знаний, умений и навыков обучающихся обеспечивает оперативное управление учебным процессом и выполняет обучающую, проверочную, воспитательную и корректирующую функции.

На каждом занятии проводится текущая диагностика в виде педагогического наблюдения. Определяется компетентность учащихся, их уровень знаний, умений и навыков при работе с компьютером. По результатам текущей диагностики возможно определить индивидуальный темп и сложность освоения программы.

Промежуточная аттестация проводится в форме практических работ, тестирования, самостоятельных работ.

Итоговая аттестация проводится в форме выполнение и защита проектов.

#### **2.4 Оценочные материалы**

Для оценки результативности учебных занятий применяется:

- предварительный контроль - проводится перед началом изучения учебного материала для определения исходного уровня универсальных учебных действий /анкетирование, беседы с детьми и родителями;

- текущий - проверка универсальных учебных действий, приобретенных в ходе изучения нового материала, его повторения, закрепления и практического применения /тестирование/;

- тематический - после изучения темы, раздела для систематизации знаний /тесты, практические работы/;

- итоговый – контроль в конце учебного года / творческий проект/

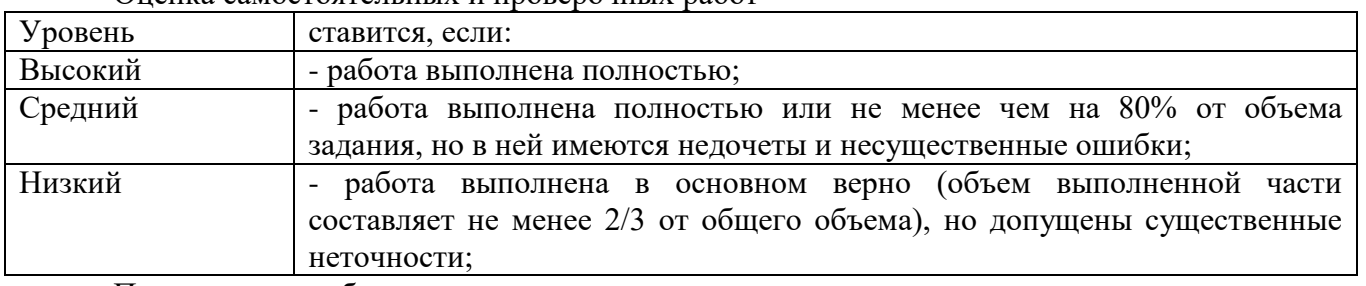

Оценка самостоятельных и проверочных работ

Практическая работа на компьютере

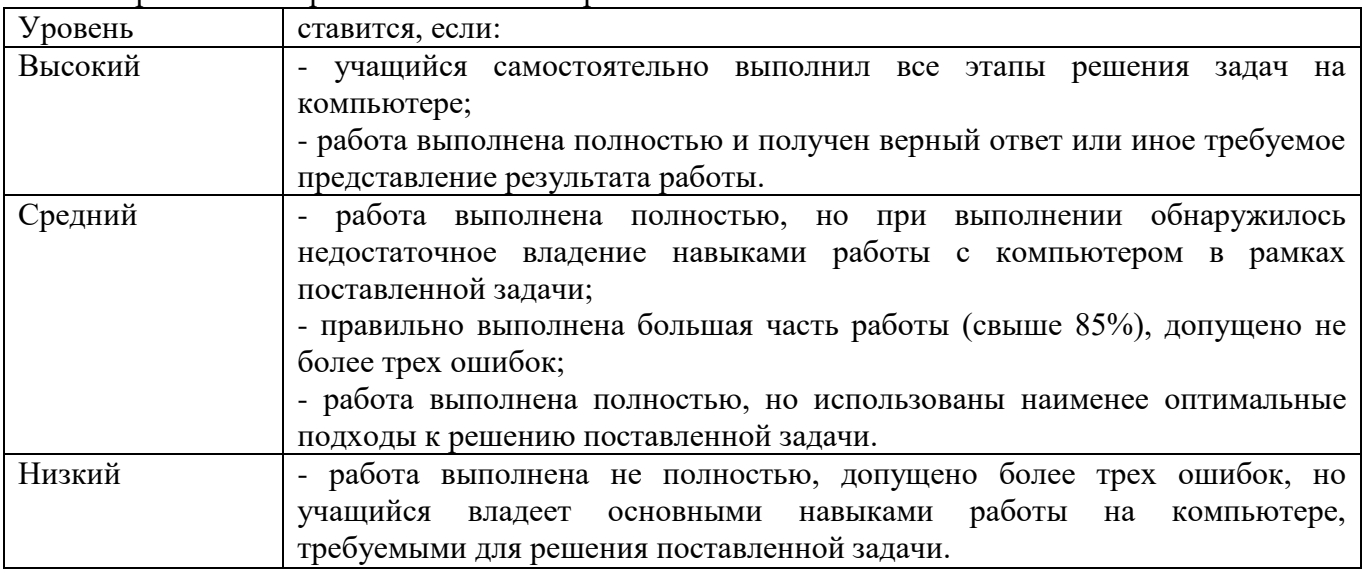

Критерии для тестирования

Высокий уровень - 86-100% правильных ответов на вопросы; Средний уровень - 55-85% правильных ответов на вопросы; Низкий уровень- 0-54% правильных ответов на вопросы;

Критерии оценки проекта

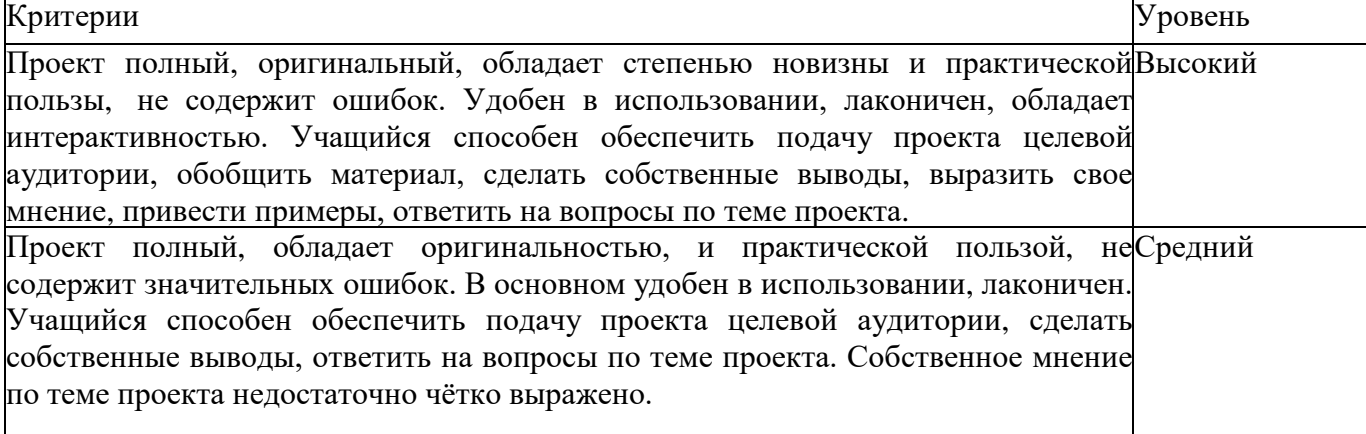

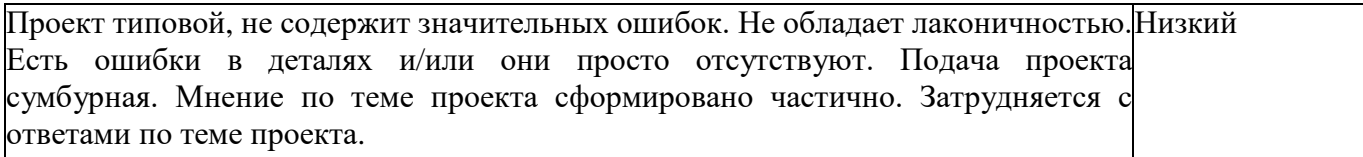

#### **2.5. Методические материалы**

# **Особенности организации образовательного процесса**: очная **Программа предусматривает использование следующих форм работы:**

*коллективной* - подача материала всему коллективу учеников

*индивидуальной* - самостоятельная работа обучающихся с оказанием учителем помощи ученикам при возникновении затруднения, не уменьшая активности учеников и содействуя выработки навыков самостоятельной работы.

*групповой* - когда ученикам предоставляется возможность самостоятельно построить свою деятельность на основе принципа взаимозаменяемости, ощутить помощь со стороны друг друга, учесть возможности каждого на конкретном этапе деятельности. Всё это способствует более быстрому и качественному выполнению заданий. Особым приёмом при организации групповой формы работы является ориентирование детей на создание так называемых минигрупп или подгрупп с учётом их возраста и опыта работы.

На занятии применяются следующие *методы и формы обучения***:**

- словесные методы обучения (рассказ, объяснение, беседа);
- наглядные методы (демонстрация наглядных пособий);
- практические методы (устные и письменные задания, практические компьютерные работы);
- репродуктивный метод («делай, как я»);
- проектный (выполнение и защита проектов);
- игровой (используются различные игры: на развитие внимания и закрепления терминологии, игры-тренинги, игры-конкурсы, сюжетные игры на закрепление пройденного материала, интеллектуально-познавательные игры, интеллектуально-творческие игры).

Основной формой обучения по данной программе является практическая деятельность обучающихся. Приоритетными методами её организации служат практические работы. Все виды практической деятельности в программе направлены на освоение различных технологий работы с информацией и компьютером как инструментом обработки информации. При этом учитывается посильность выполнения работы для обучающихся соответствующего возраста, его общественная и личностная ценность, возможность выполнения работы при имеющейся материально-технической базе обучения.

**Методы воспитания:** поощрение, упражнение, стимулирование, мотивация.

При обучении по данной программы реализуются следующие *педагогические технологии:*

технологии продуктивного обучения (продуктом деятельности компьютерного кружка являются знания и навыки при работе на компьютере, а также детские творческие работышедевры, выполненные в графическом редакторе Paint);

технологии игрового обучения (в практике часто используются мультимедийные диски с компьютерными развивающими играми, соответствующие возрастным особенностям детей);

технологии коллективного взаимообучения;

тестовые технологии (по окончании определенного раздела проверка знаний, умений, навыков у воспитанников кружка проводится в тестовой форме);

здоровьесберегающие технологии. В кружке большое внимание уделяется сохранению физического здоровья детей, используются различные приёмы здоровьесберегающих технологий в виде физкультминуток, прогулок на свежем воздухе, подвижных игр. Также важен психологический настрой в начале урока и создание благоприятного психологического климата в течение всего занятия.

информационно-коммуникационные технологии. Работа кружка основана на применении в практике компьютеров и данной технологии.

**Алгоритм учебного занятия.** Все занятия предлагаемой программы имеют между собой смысловую связь. Занятия строятся на понятном детям материале. По своей структуре – *занятие комбинированное*, на нём предусматривается смена методов обучения и деятельности воспитанников.

*Примерная структура занятия:*

Организационный момент.

Разминка: короткие логические задания на коррекцию внимания, памяти, восприятия, мышления, мелкой моторики.

Разбор нового материала. Выполнение письменных заданий .

Физкультминутка.

Работа за компьютером.

Подведение итогов занятия.

Для успешной реализации программы разработаны и применяются следующие *дидактические материалы:*

иллюстративный и демонстрационный материал:

плакаты «Основные устройства компьютера», «Как мы получаем информацию», плакат «Компьютерное окно», плакат «Окно Paint» и др.

раздаточный материал:

карточки элементы окна;

карточки основные устройства компьютера;

ребусы, кроссворды, загадки;

карточки инструменты графического редактора и др.

практический материал:

увлекательная программа-тренажёр для детей по информатике;

клавиатурный тренажёр «Весёлые пальчики»;

обучающая игра для детей дошкольного возраста «Земля до начала времён» и др.

#### **2.6. Рабочая программа воспитания**

Цель: развивать творческие и интеллектуальные способности детей, интерес к изучению информатики, самостоятельность и настойчивость; воспитывать умение в группах, чувство ответственности.

Задачи:

- создать возможности для профориентации школьников;

- развивать умение бережно относиться к своему здоровью;

- способствовать развитию навыков общения и умения работать в команде.

#### Планируемые результаты:

- знания о ID-профессиях и их требованиях к здоровью, знаниям и умениям человека;

-умение применять знания, умения и навыки для решения проектных задач;

- опыт самореализации в различных видах творческой деятельности, умение выражать себя в доступных видах творчества;

- знания о возможном негативном влиянии компьютерных игр, телевидения, рекламы на здоровье человека;

- знание и выполнение санитарно-гигиенических правил, соблюдение здоровьесберегающего режима дня;

- умение рационально организовать физическую и интеллектуальную деятельность, оптимально сочетать труд и отдых, различные виды активности в целях укрепления физического, духовного и социально-психологического здоровья.

### **Календарный план воспитательной работы**

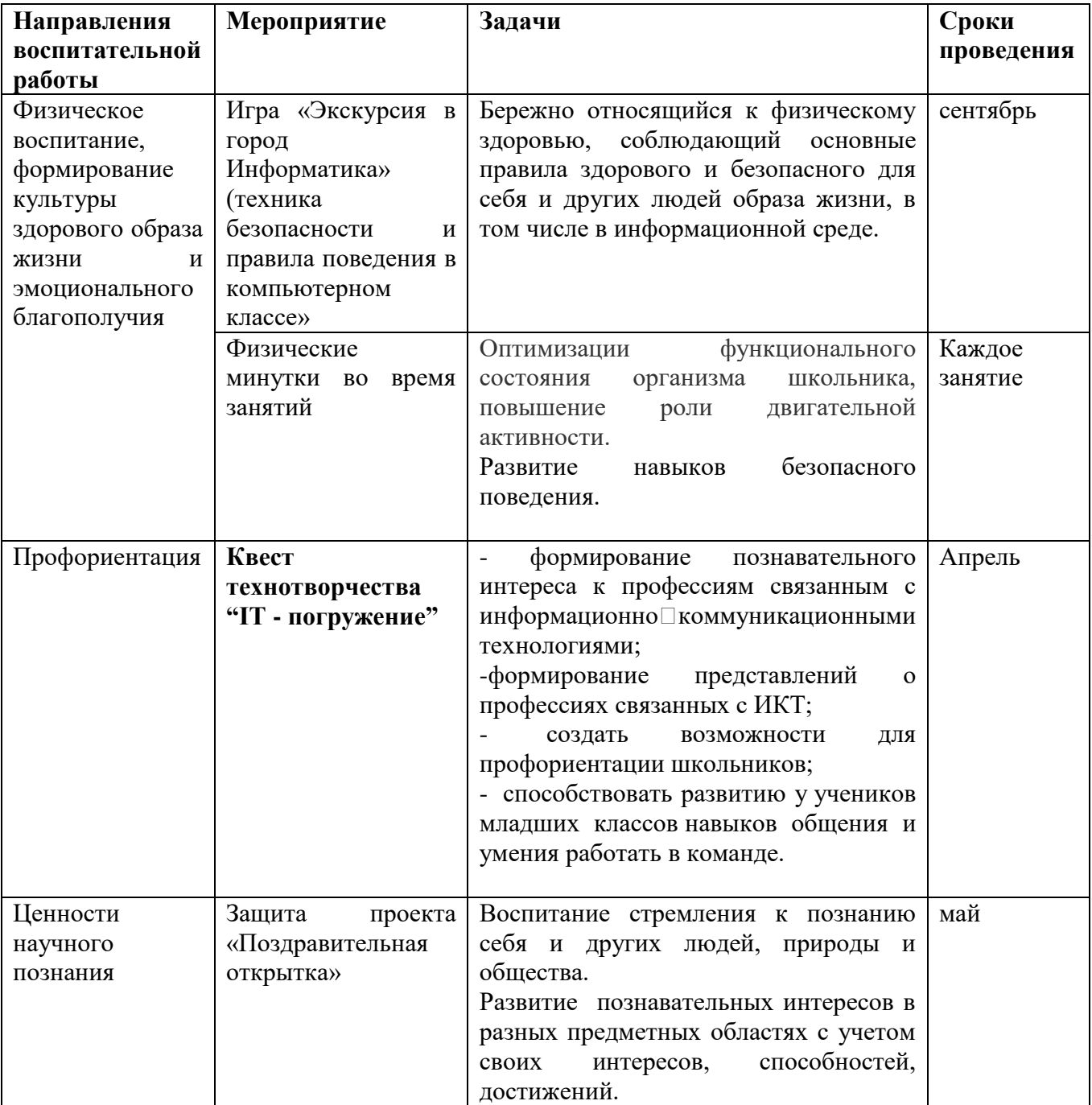

## СПИСОК ЛИТЕРАТУРЫ

- *1.* Габдуллина З.М. Развитие навыков работы с компьютером у детей 4-7 лет. Волгоград: Учитель, 2010. – 139 с.
- 2. Зыкина О.В. Компьютер для детей. М.: Эскимо, 2005. -112с., ил.
- 3. Леонтьев В.П. Детская компьютерная энциклопедия. М.: ОЛМА-ПРЕСС Образование, 2005 г. – 175 с.: ил. – (Новейшая энциклопедия).
- 4. Первин Ю.А. Методика раннего обучения информатики: Методическое пособие М.: БИНОМ. Лаборатория знаний, 2005.-228 с.: ил.
- *5.* Рыбьякова О.В. Информационные технологии на уроках в начальной школе. Волгоград: Учитель, 2008. – 223 с.: ил.
- *6.* Тур С.Н., Бокучава Т.П. Методическое пособие по информатике для учителей 1 классов. – СПб.: БХВ-Петербург, 2005. – 144 с.: ил.
- 7. Фролов М.И. Учимся рисовать на компьютере. М.: Лаборатория Базовых Знаний, 220. – 272 с.: ил.

Литература для детей и родителей

- 1. Весёлые пальчики. Клавиатурный тренажёр. Компания «Одиссей», 2007.
- 2. Информатика. Увлекательная программа-тренажёр для детей.
- 3. Леонтьев В.П. Детская компьютерная энциклопедия. М.: ОЛМА-ПРЕСС образование, 2005. – 175 с.: ил. – (Новейшая энциклопедия).
- 4. Симонович С.В. Весёлая энциклопедия по компьютерам и информатике. СПб.: Питер, 2005. – 224 с.: ил.
- 5. Фролов М.И. Учимся рисовать на компьютере. М.: Лаборатория Базовых Знаний, 220 – 272 с.: ил.

Интернет – ресурсы [school-collection.edu.ru](http://school-collection.edu.ru/) <http://nachalka.seminfo.ru/> <http://www.journal.edusite.ru/> <http://metodist.lbz.ru/> <http://www.proshkolu.ru/> <http://scholar.urc.ac.ru/> <http://www.int-edu.ru/logo>

## **Тест «Основные части компьютера»**

## Вопрос 1

- Что такое компьютер?
- Калькулятор
- Умная машина,помощник человека
- Программа. которая может заменить человека

Вопрос 2

- Какую клавишу нажимают на клавиатуре компьютера для переноса слов на другую строчку?
- альт
- шифт
- пробел

## Вопрос 3

- Как расположены цифры на клавиатуре компьютера?
- Вразнобой
- По порядку
- их нет

## Вопрос 4

- Как расположены буквы на клавиатуре компьютера?
- Вразнобой
- По порядку
- Их нет

## Вопрос 5

- Как расположены знаки препинания на клавиатуре компьютера?
- Вразнобой
- По порядку
- Их нет

## Вопрос 6

- Как называется часть компьютера, через которую показывается изображение?
- Экран
- Монитор
- Клавиатура

## Вопрос 7

- Как называется часть компьютера, через которую вводится текст?
- Экран
- Монитор
- Клавиатура

### Вопрос 8

- Для чего нужна клавиатура?
- Вводить текст
- Выводить звук
- Выводить изображение

## **Тест «Виды информации. Человек и компьютер»**

## Вопрос 1

С помощью чего люди воспринимают различные сигналы из внешнего мира?

- С помощью новых технологий
- С помощью органов чувств
- С помощью соседей
- С помощью телевизора
- С помощью радио
- С помощью Интернета
- Люди не воспринимают никакие сигналы

## Вопрос 2

О чем можно получить информацию с помощью носа?

- о запахе
- о цвете
- о вкусе

## Вопрос 3

Какие органы чувств человек использует для получения информации темной ночью?

- глаза и кожу
- кожу и нос
- нос и язык
- уши и кожу
- уши и глаза
- нос и уши
- глаза и язык

## Вопрос 4

Как называется информация, которую мы слышим ушами?

- Зрительная
- Вкусовая
- Обонятельная
- Осязательная
- Слуховая

Вопрос 5 Как называется информация, которую мы видим глазами?

- Слуховая
- **В** Зрительная
- Обонятельная
- Осязательная
- Вкусовая

## **Итоговый тест**

 1.Что необходимо сделать перед началом работы?

- Пройти на рабочее место, включить компьютер и дожидаться указаний учителя.
- Оставить сумки, вещи у входа, в сменной обуви пройти на свое рабочее место, выключить сотовый.

 2 .Какие компьютерные программы можно запускать во время урока?

Любые

Только те, которые вам разрешил запустить учитель во время урока

Только те, которые изучали раньше

 3.При появлении запаха гари или странного звука необходимо:

- продолжать работу за компьютером
- сообщить об этом учителю
- немедленно покинуть класс

4 .Разрешается ли приносить в

компьютерный класс продукты питания и напитки?

- да, только в том случае, если сильно хочется есть или пить
- нет

5.Разрешается ли касаться экрана монитора?

- Нет
- Да

 6 .Разрешается ли входить в класс в грязной обуви и верхней одежде?

- Да
- □ Нет

7.Какой из устройств компьютера является "мозгом" компьютера?

- Память
- Процессор
- Монитор
- Клавиатура
- Мышь

 8.Документы, которые не нужно хранить в памяти компьютера, операционная система помещает...

- в папку Мои документы
- в Корзину
- в Мой компьютер
- в Сетевое окружение

9 .Устройство для вывода информации на бумагу...

- Сканер
- Принтер
- Процессор
- монитор

10.Изображение на экране монитора готового к работе компьютера называется...

- Рабочая область
- Рабочий стол
- Главное меню
- Панель задач

#### 11.Отметьте зрительную информацию

- Запах цветов
- Холодный лед
- Желтый цветок
- Звонок телефона
- Молния

12.Какая наука занимается изучением всевозможных способов передачи, хранения и обработку информации?

- Информация
- Физика
- Информатика
- Математика
- $\Box$

 13. Назовите современный носитель информации

- Бумага
- Береста
- Диск
- Папирус

## **Практическая работа № 1 «Светофор»**

**Цель** - создать рисунок светофор при помощи геометрических фигур.

**Оцениваемые ИКТ – компетенции:**

1. Работать в компьютерной адаптированной среде: использовать инструмент «заливка» в компьютерных задачах.

2. Выбирать фигуры произвольного цвета для раскрашивания в рамках фиксированного набора.

3. Работать в компьютерной среде: осваивать способы решения задач творческого характера (построение объекта с учётом готовых элементов). Работать в стандартном графическом редакторе.

**Описание задания:** используя инструменты «Прямоугольник», «Овал» и «Заливка» нарисуйте «Светофор».

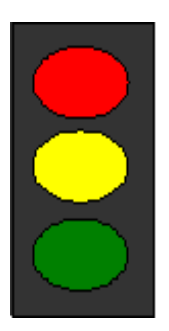

#### **Практическая работа №2 «Гномик»**

**Цель** – создать изображение гномика с помощью геометрических фигур и заливки.

### **Оцениваемые ИКТ – компетенции:**

1. Работать в компьютерной адаптированной среде: использовать инструмент «заливка» в компьютерных задачах.

2. Выбирать фигуры произвольного цвета для раскрашивания в рамках фиксированного набора.

**Описание задания:** нарисуйте гномика, используя геометрические фигуры и заливку.

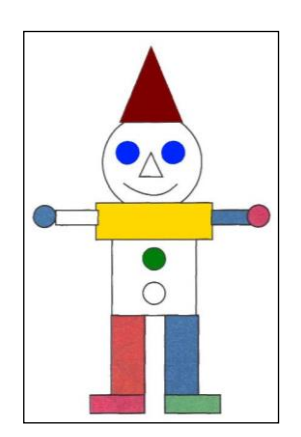

### **Практическая работа №3 «Божья коровка»**

**Цель** - создать рисунок божья коровка при помощи геометрических фигур овального выделения.

### **Оцениваемые ИКТ - компетенции:**

1. Работать в компьютерной адаптированной среде: использовать инструмент «заливка» в компьютерных задачах.

2. Выбирать фигуры произвольного цвета для раскрашивания в рамках фиксированного набора.

3. Работать в компьютерной адаптированной среде: использовать инструмент «карандаш» для выполнения действий «обведи», «соедини» в компьютерных задачах.

4. Работать в компьютерной среде: осваивать способы решения задач творческого характера (построение объекта с учётом готовых элементов). Работать в стандартном графическом редакторе.

#### **Описание задания:**

- 1. Нарисовать круг.
- 2. С помощью кривой подрисовать головку.

3. С помощью инструмента "овал" нарисовать глаза.

- 4. Создать усики (две кривых).
- 5. В кругу провести две линии.

6. Выбрать закрашенный круг и сделать "черные точки" на крылышках, с помощью операции копирование.

7. Закрасить рисунок, используя цвета палитры.

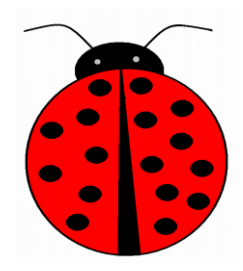

## **Практическая работа №4 «Кораблик»**

**Цель** - создать рисунок кораблик при помощи геометрических фигур.

### **Оцениваемые ИКТ – компетенции:**

1. Работать в компьютерной адаптированной среде: использовать инструмент «заливка» в компьютерных задачах.

2. Выбирать фигуры произвольного цвета для раскрашивания в рамках фиксированного набора.

### **Описание задания:**

- 1. Нарисуйте кораблик
- . 2. Выбери инструмент Линия . 3. Нарисуй кораблик
- 4. Выбери инструмент Заливка.
- 5. Закрась кораблик, выбирая цвета на Палитре цветов.
- б. Выбери инструмент Кисть
- 7. Укрась кораблик (используя круглую и квадратную форму кисти).

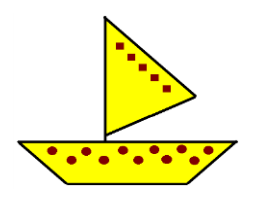

8. Выбери инструмент Распылитель

9. Нарисуй море, солнце, облака, выбирая подходящие цвета на Палитре цветов.

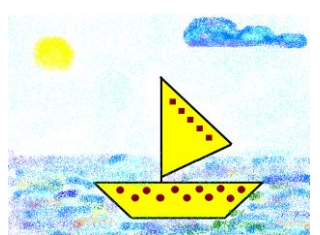

## **Практическая работа № 5«Гусеница»**

**Цель** - создать рисунок гусеница при помощи геометрических фигур овального выделения.

## **Оцениваемые ИКТ – компетенции:**

1. Работать в компьютерной адаптированной среде: использовать инструмент «заливка» в компьютерных задачах.

2. Выбирать фигуры произвольного цвета для раскрашивания в рамках фиксированного набора.

3. Работать в компьютерной адаптированной среде: использовать инструмент «карандаш» для выполнения действий «обведи», «соедини» в компьютерных задачах.

0.0.

### **Описание задания:**

- 1. Выберите инструмент Эллипс , нарисуйте круг.
- 2. Выберите инструмент Линия , создайте изображение
- 3. Выберите инструмент Выделение  $\left| \begin{smallmatrix} 1 & 0 \\ 0 & 1 \end{smallmatrix} \right|$ , выделите изображение
- 4. Выберите вид: прозрачное изображение
- 5. Меню Правка Копировать.

6. Меню Правка – Вставить, переместите скопированный фрагмент

7. Выполните команду: Вставить несколько раз.

8. Выберите инструмент Эллипс  $\Box$  Кисть  $\Box$  нарисуйте рожицу гусеницы.

9.

.

- 10. Выберите инструмент Выделение  $\begin{bmatrix} \ldots \\ \ldots \end{bmatrix}$ , выделите гусеницу.
- 11. Скопируйте её 5 раз (Меню Правка Копировать; Меню правка Вставить).
- 12. Выберите инструмент Заливка  $\left(\bigotimes_{i=1}^{\infty} \mathbb{I}_{i} \right)$  закрасьте гусениц разными цветами.

## **Практическая работа № 6 «Дом для друзей»**

**Цель** - создать рисунок «Дом для друзей» при помощи геометрических фигур, выделения, распылителя.

## **Оцениваемые ИКТ – компетенции:**

1. Работать в компьютерной адаптированной среде: использовать инструмент «заливка» в компьютерных задачах.

2. Выбирать фигуры произвольно цвета для раскрашивания в рамках фиксированного набора.

3. Работать в компьютерной адаптированной среде: использовать инструмент «карандаш» для выполнения действий «обведи», «соедини» в компьютерных задачах.

**Описание задания:** с помощью геометрических фигур и распылителя создайте дом для друзей.

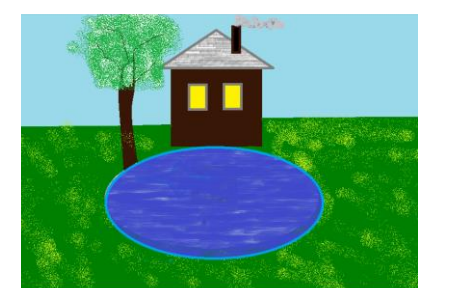

## **Практическая работа № 7«Бабочка»**

**Цель** - создать рисунок бабочка при помощи геометрических фигур, карандаша и заливки.

### **Оцениваемые ИКТ – компетенции:**

1. Работать в компьютерной адаптированной среде: использовать инструмент «заливка» в

2. Выбирать фигуры произвольного цвета для раскрашивания в рамках фиксированного набора.

3. Работать в компьютерной среде: осваивать способы решения задач творческого характера

(построение объекта с учётом готовых элементов). Работать в стандартном графическом редакторе.

**Описание задания:** с помощью инструмента эллипс, карандаша и заливки нарисуйте бабочку.

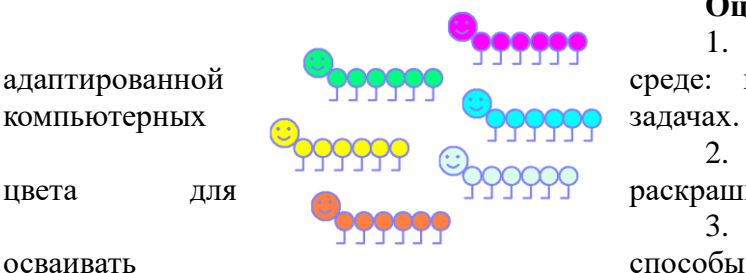

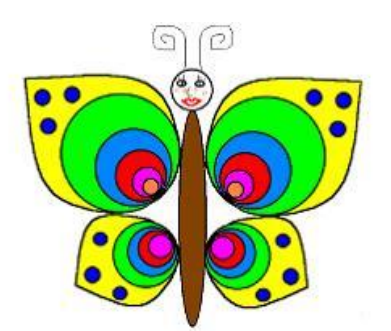

#### **Практическая работа № 8 «Собака»**

**Цель** - создать рисунок «собака» при помощи геометрических фигур и выполнить надпись.

#### **Оцениваемые ИКТ – компетенции:**

1. Работать в компьютерной адаптированной среде: использовать инструмент «заливка» в компьютерных задачах.

2. Выбирать фигуры произвольного цвета для раскрашивания в рамках фиксированного набора.

3. Работать в компьютерной среде: осваивать способы решения задач творческого характера (построение объекта с учётом готовых элементов). Работать в стандартном графическом редакторе.

4. Выбирать фигуры произвольно цвета для раскрашивания в рамках фиксированного набора.

5. Работать в компьютерной среде: составлять небольшой текст. Вводить текст, с клавиатуры, работать в стандартном текстовом редакторе.

**Описание задания:** с помощью инструмента «Скругленный прямоугольник» нарисуйте домашнего питомца «Собаку» и подпиши его кличку.

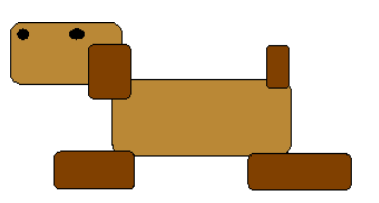

### **Практическая работа № 9 «Рыбка»**

**Цель** – создать изображение рыбки в технике мозаика с помощью карандаша и заливки.

#### **Оцениваемые ИКТ – компетенции:**

1. Работать в компьютерной адаптированной среде: использовать инструмент «заливка» в компьютерных задачах.

2. Выбирать фигуры произвольного цвета для раскрашивания в рамках фиксированного набора.

3. Работать в компьютерной адаптированной среде: использовать инструмент «заливка» в компьютерных задачах.

4. Работать в компьютерной адаптированной среде: использовать инструмент «карандаш» для выполнения действий «обведи», «соедини» в компьютерных задачах.

**Описание задания :** нарисуйте рыбку в технике мозаика с помощью карандаша и заливки.

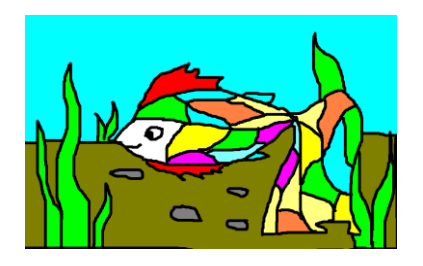

## **Практическая работа № 10 «Кот»**

**Цель** - создать рисунок кошка при помощи различных геометрических фигур.

## **Оцениваемые ИКТ – компетенции:**

1. Работать в компьютерной адаптированной среде: использовать инструмент «заливка» в компьютерных задачах.

2. Выбирать фигуры произвольного цвета для раскрашивания в рамках фиксированного набора.

3. Работать в компьютерной адаптированной среде: использовать инструмент «карандаш» для выполнения действий «обведи», «соедини» в компьютерных задачах.

### **Описание задания:**

- 1. Нарисовать скругленный прямоугольник (туловище).
- 2. Еще один такой же, но меньших размеров (голова).
- 3. С помощью инструмента «кривая» дорисовать выгнутую спинку, голову и хвост.
- 4. Используя «масштаб» и «ластик», убрать лишние линии.
- 5. Используя инструменты «овал», «прямая», нарисовать носик, усы, глаз и ушки.
- 6. С помощью скругленного прямоугольника нарисовать лапки.
- 7. Раскрасить рисунок.

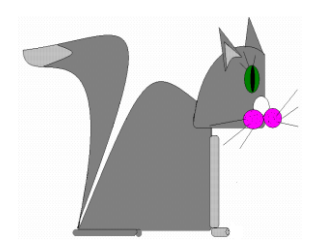

### **Практическая работа № 11 «Будильник»**

**Цель –** создать с помощью инструмента эллипс, ромб, и заливки нарисуйте будильник.

### **Оцениваемые ИКТ – компетенции:**

1. Работать в компьютерной адаптированной среде: использовать инструмент «заливка» в компьютерных задачах.

2. Выбирать фигуры произвольно цвета для раскрашивания в рамках фиксированного набора.

3. Работать в компьютерной среде: осваивать способы решения задач творческого характера (построение объекта с учётом готовых элементов). Работать в стандартном графическом редакторе.

**Описание задания**: с помощью инструмента эллипс, ромб, и заливки нарисуйте будильник.

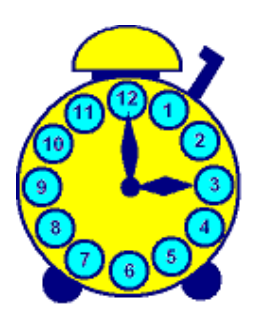

#### **Практическая работа № 12 «Ваза с цветами»**

#### **Задание творческого характера**

**Цель** – нарисовать вазу с цветами используя инструмент «Распылитель».

#### **Оцениваемые ИКТ – компетенции:**

1. Работать в компьютерной адаптированной среде: использовать инструмент «заливка» в компьютерных задачах.

2. Выбирать фигуры произвольного цвета для раскрашивания в рамках фиксированного набора.

**Описание задания:** нарисуйте вазу с цветами, используя инструмент «Распылитель».

## **Шкала оценивания:**

0 – компетенция не проявляется,

1 – компетенция проявляется частично,

2 – компетенция проявляется в полной мере.

#### **Практическая работа № 13 «Узор из повторяющихся картинок»**

#### **Задание творческого характера**

**Цель** - создать узор из 2-3 повторяющихся картинок (цветы, геометрические фигуры и т.п.)

#### **Оцениваемые ИКТ – компетенции:**

1. Работать в компьютерной адаптированной среде: использовать инструмент «заливка» в компьютерных задачах.

2. Выбирать фигуры произвольного цвета для раскрашивания в рамках фиксированного набора.

3. Работать в компьютерной среде: осваивать способы решения задач творческого характера (построение объекта с учётом готовых элементов). Работать в стандартном графическом редакторе.

**Описание задания:** нарисуйте узор из 2-3 повторяющихся картинок (цветы, геометрические фигуры и т.п.) используя геометрические фигуры функцию выделения и купировать для создания одинаковых

## **Шкала оценивания:**

0 – компетенция не проявляется,

1 – компетенция проявляется частично,

2 – компетенция проявляется в полной мере

Приложение 5

#### **Интеллектуальная игра «Информашечка»**

Цели и задачи:

Обучающая: Повторение, закрепление и углубление материала по темам: кодирование информации, Внешние устройства компьютера, Графический редактор, Текстовый редактор. Развивающая: развитие познавательного интереса, умения концентрировать внимание на основном и представлять итог работы.

Воспитывающая: способствовать установлению уважительного отношения к соперникам, научить работать в команде, учить внимательно слушать задания педагога.

Тип урока: обобщающий занятие - игра

Участвуют две команды. В каждой команде 6 человек.

## ХОД МЕРОПРИЯТИЯ

I. Организационный момент (знакомство с правилами игры)

Правила игры

В игре принимают участие 2 команды.

Порядок участников определяет жребий.

Игра состоит из 4 - х раундов, на каждый из которых отводится 10 минут. Карточки с заданиями раскладываются в виде ромашки с серединками разных цветов. После окончания каждого раунда появляются ответы для проверки, подсчитываются заработанные баллы. За каждый правильный ответ начисляется 1 балл.

II. Представление каждой команды (название команды)

III. Игра «Информашечка» (сопровождается показом слайдов презентации)

Раунд 1

«Зеленый» Ребусы

Команды разгадывают ребусы, ответы записывают в бланк.

Раунд 2

«Оранжевый» Загадки

Команды отгадывают загадки, ответ дается одним словом.

Раньше такого умного друга

У школьников не было в нашей округе.

Теперь в каждом доме, на каждом столе,

Стоит он, помощник тебе да и мне.

Рисует, считает, хоть что вычисляет,

А если захочешь, в игру поиграет.

Он — ЭВМ. Это имя одно.

А как по - другому зовем мы его?

(Компьютер)

На компьютерном столе

Помогает она мне.

Колесиком и кнопкой

Я управляю ловко.

(Мышка)

Компьютер будет молчалив,

Коль нет с ним рядом дев таких.

А если есть, он говорит,

Поет, играет и пищит.

Стоят над ним в сторонке

Близняшки две —. . . (колонки)

Много кнопок, цифры, буквы, «Enter», «Shift», «F2», «F5», На английском и на русском Можно, дети, с ней писать. Пальцами стучу по ней.

Кто она? Скажи скорей! (Клавиатура) С помощью такого устройства Откопировать книгу можно. Тексты, картинки любые Станут с ним цифровыми. (Сканер) Всемирная сеть, иль, еще, паутина, Найдешь в ней про все — про людей, про машины. Каких только сведений разных в ней нет! Зовется она, знаешь ты, . . . (Интернет) Бывает струйный, лазерный бывает. Его всегда печатать заставляют. Он на бумагу распечатает что нужно. Печатник этот всем нам очень нужен. (Принтер)